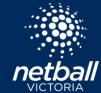

#### **NETBALL CONNECT - REPLICATE PLAYER**

The replicate player function will duplicate a registered player's name and allow that player to be selected into multiple teams. This will remove the requirement for individuals to register into the same competition multiple times.

# **Competition > Owned Competitions > Competition Details**

The Association or League must enable the Replicate Player function. This can be done when creating the competition, or at anytime after the competition has been created.

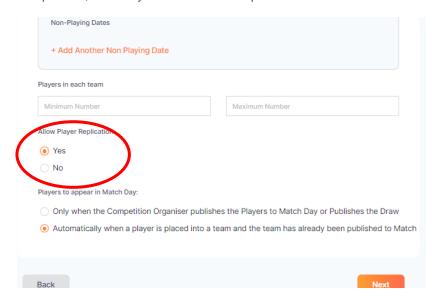

# FOR ASSOCIATIONS

## Competition > Own Competitions > Player Grading

Select the year, competition name and division.

- The individual must be registered to the competition.
- The individual must be selected into a Team first.

Click the three dots next to the player's name.

Click Add to another team.

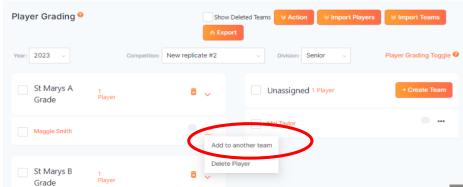

A pop-up box will appear.

Select the name of the division and the name of the second team that player will be participating in.

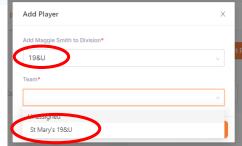

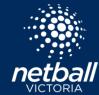

### **FOR CLUBS**

# **Competition > Participating-In Competitions > Player Grading**

Select the year, competition name and division.

- The individual must be registered to the competition.
- The individual must be selected into a Team first

Click the three dots next to the player's name.

Click Add to another team.

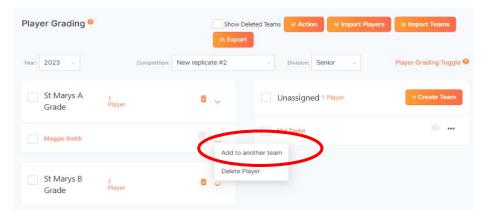

A pop-up box will appear.

Select the name of the division and the name of the second team that player will be participating in.

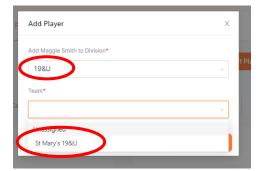